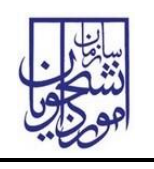

## ثبت درخواست پشتیبانی سامانه سجاد شامل مراحل زیر است:

- .1 ابتدا اطالعات موجود در میز خدمت سامانه و سواالت پر تکرار را مطالعه فرمائید. در صورتی که پاسخ سوال
	- خود را پیدا نکردید، مراحل زیر را طی کنید.
	- .2 در منوی اصلی سامانه روی "ارتباط با پشتیبانی سامانه" کلیک کنید
		- .3 در فرم ظاهر شده، نوع مشکل خود را انتخاب نمایید

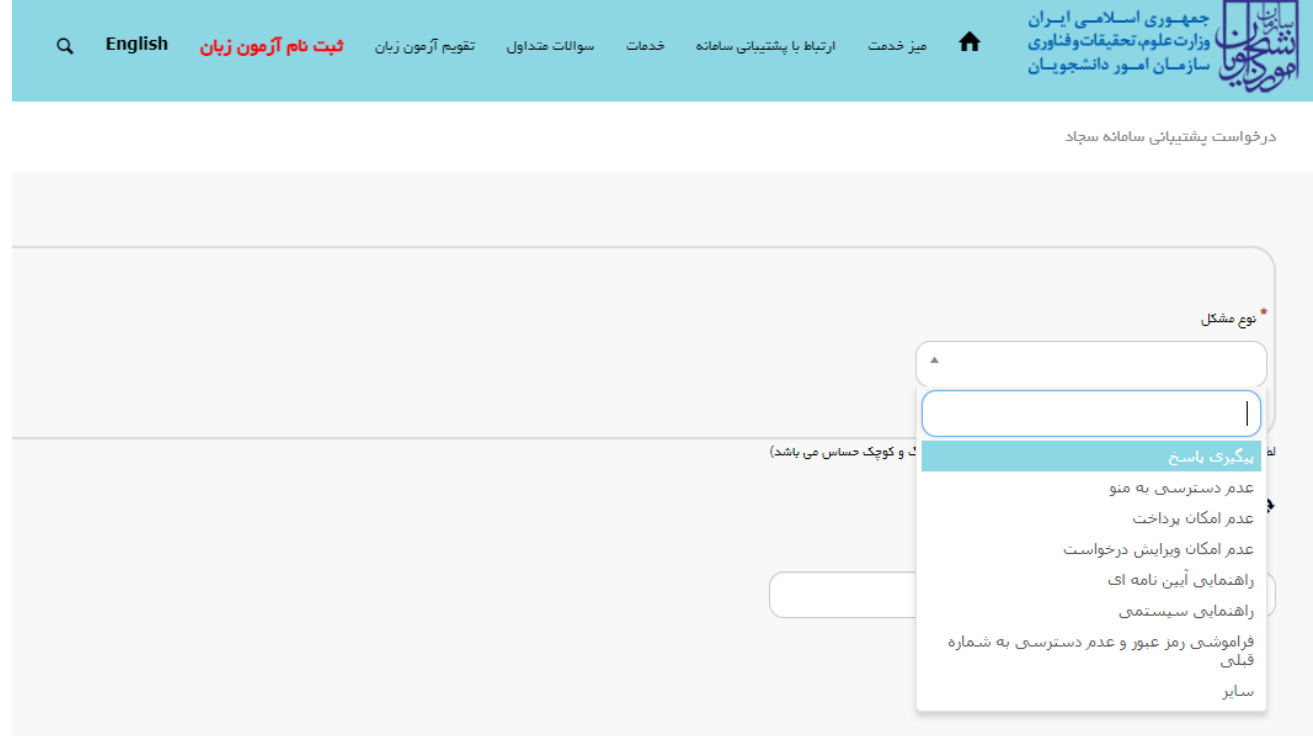

- .4 توضیحات نمایش داده شده را مطالعه نمایید.
- .5 در صورتی که مشکل حل نشد، فرم را تکمیل کنید
- .6 در انتهای تکمیل و ثبت فرم، سامانه به شما یک کد رهگیری می دهد
- .7 پس از پاسخگویی به درخواست شما، نتیجه برای ایمیل شما ارسال می شود. همچنین درخواست خود و نتیجه آنرا می توانید در کارتابل خود مشاهده کنید.